## **Eduroam visiteurs - Android**

Veuillez utiliser ce guide, si votre téléphone mobile Android a accès à Internet.

Si vous n'avez pas d'internet (data mobile) sur votre téléphone, suivez **[ce guide](https://wiki.uqam.ca/x/1xDTCg)** pour vous connecter au réseau sans fil et ensuite retournez ici pour la sécurisation de la connexion avec Eduroam

## **La procédure décrite ci-dessous vous connectera au réseau sans-fil Eduroam de manière sécurisée et avec les certificats nécessaires pour protéger vos données personnelles.**

1. Aller dans Google Play et installer l'application getedu roam

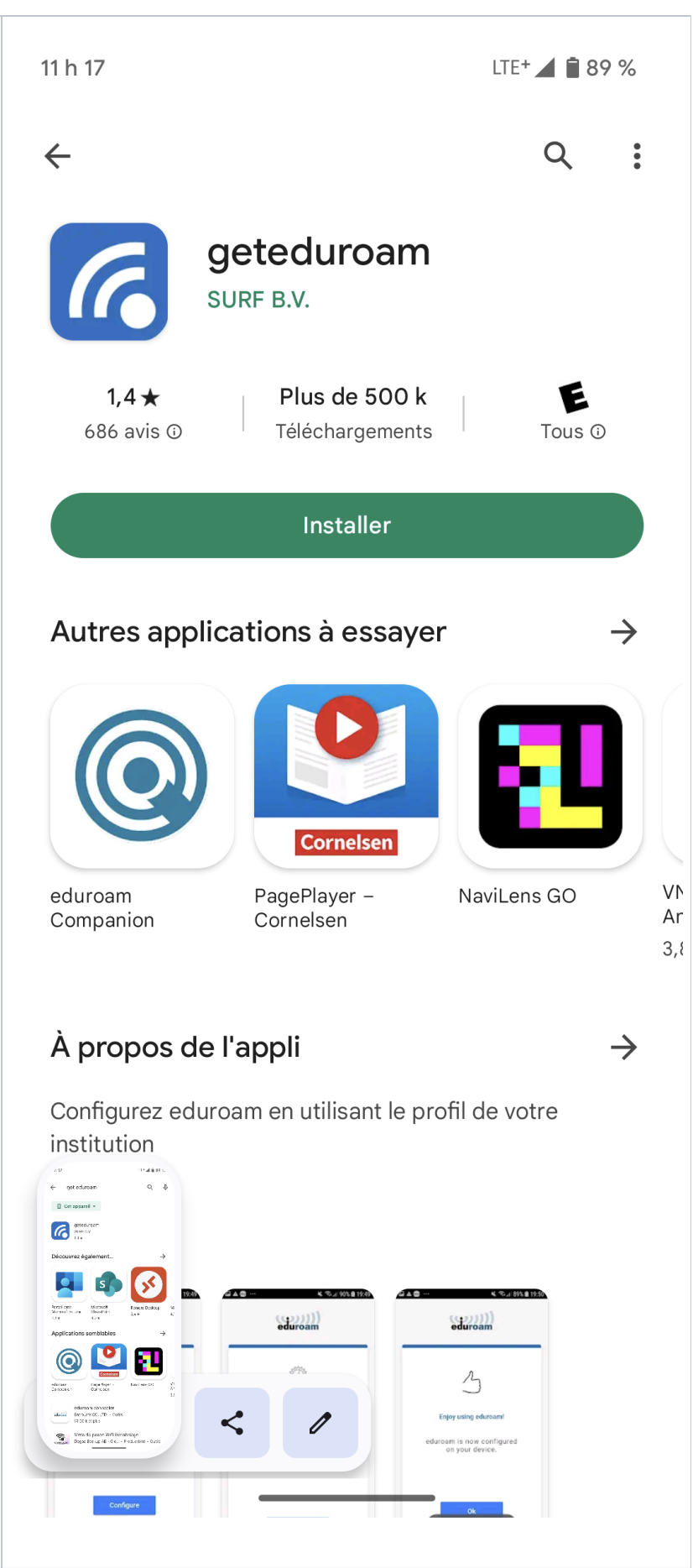

**Chercher** ou **sélectionner** le profil : eduroam Visitor Access Canada

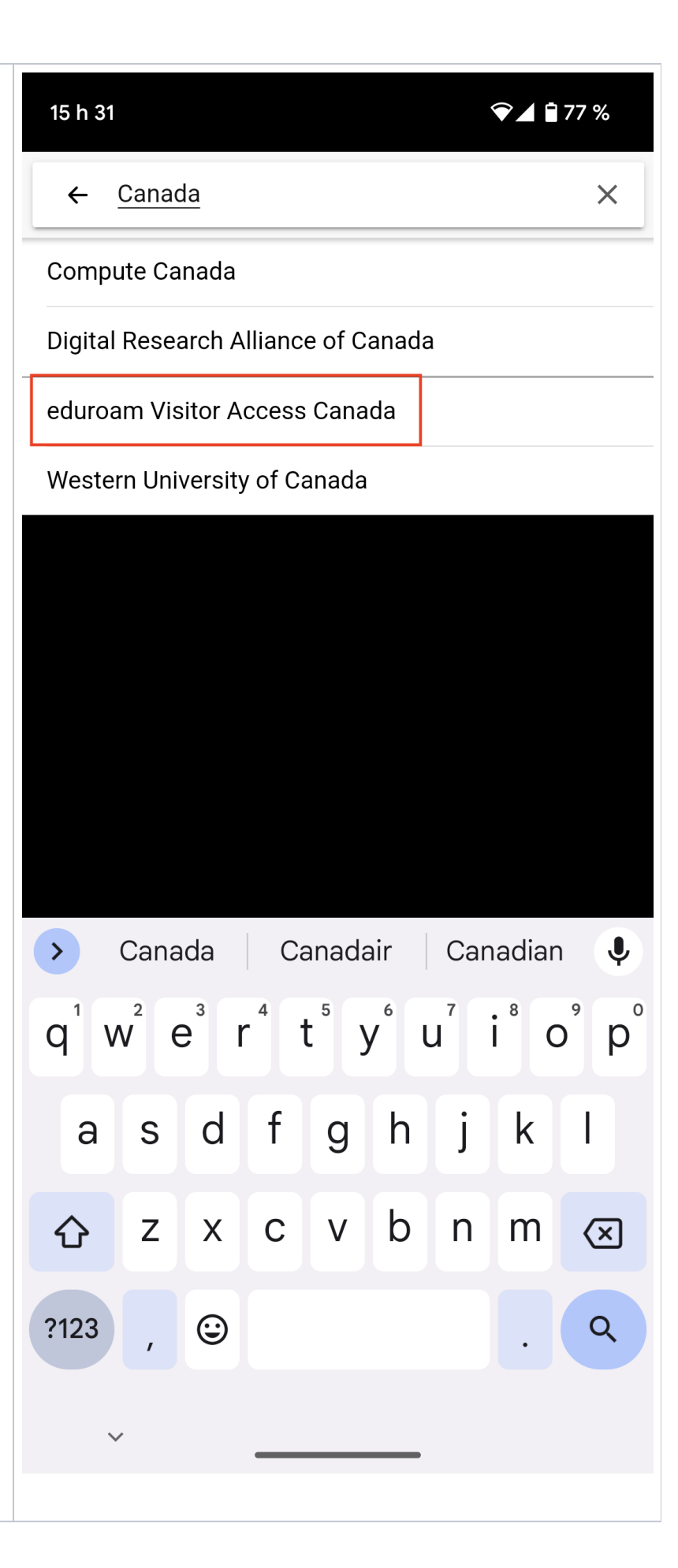

2. Entrer le nom d'utilisateur ainsi que le mot de passe associé qui vous ont été donnés:

Le nom d'utilisateur commence avec 3 ou 4 lettres et ensuite [@eva.eduroam.ca](http://eva.eduraom.ca/)

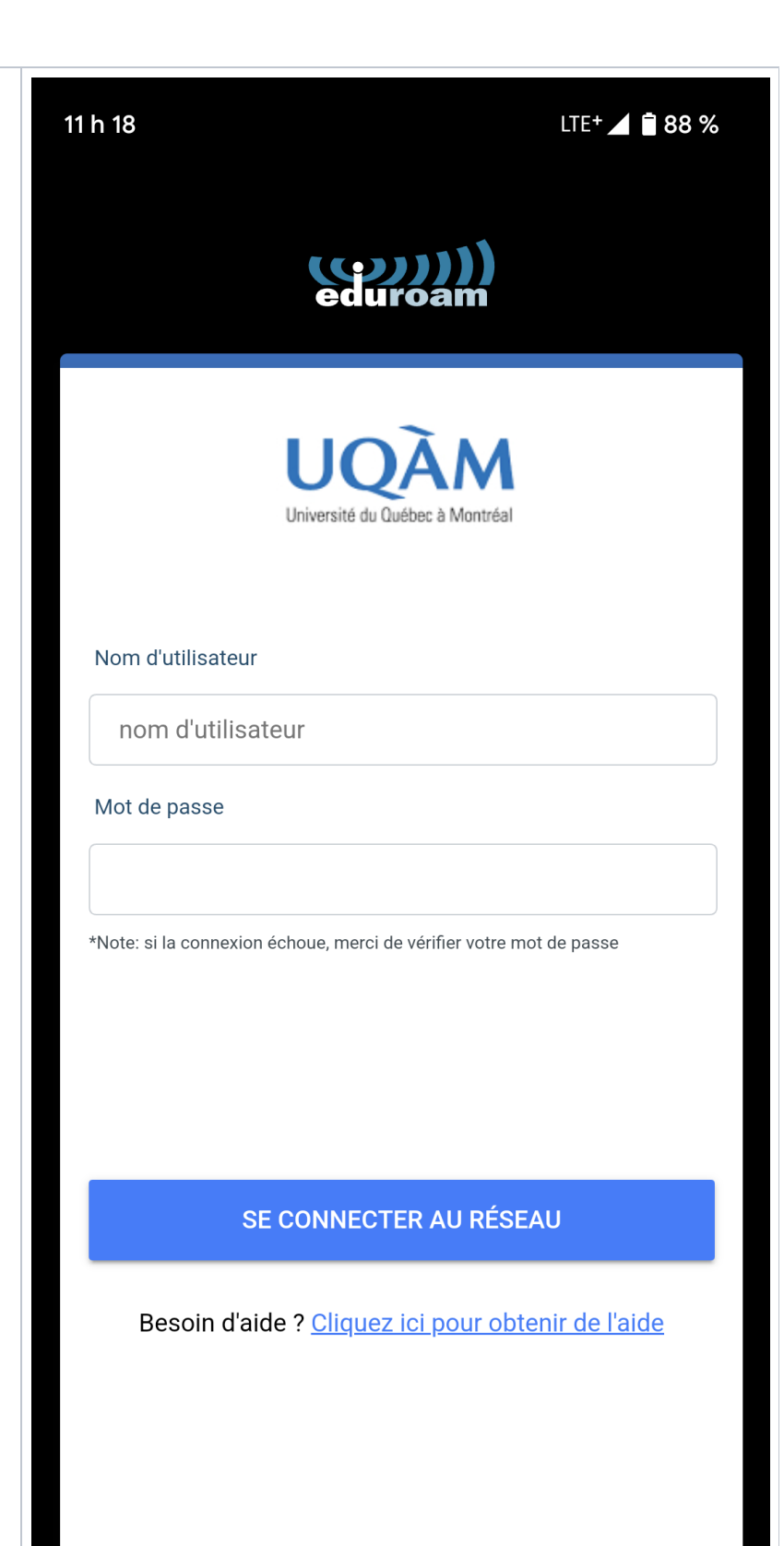

## 3. Cliquer sur Enregistrer

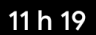

LTE+ 4 1 88 %

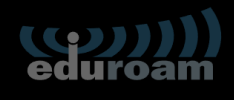

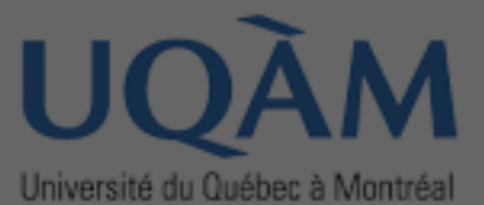

## Bonne utilisation du service eduroam!

Le Wi-Fi est maintenant configuré

 $\Omega$ 

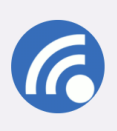

Annuler

Enregistrer ce réseau? geteduroam souhaite enregistrer un réseau sur votre téléphone

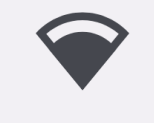

eduroam

Enregistrer

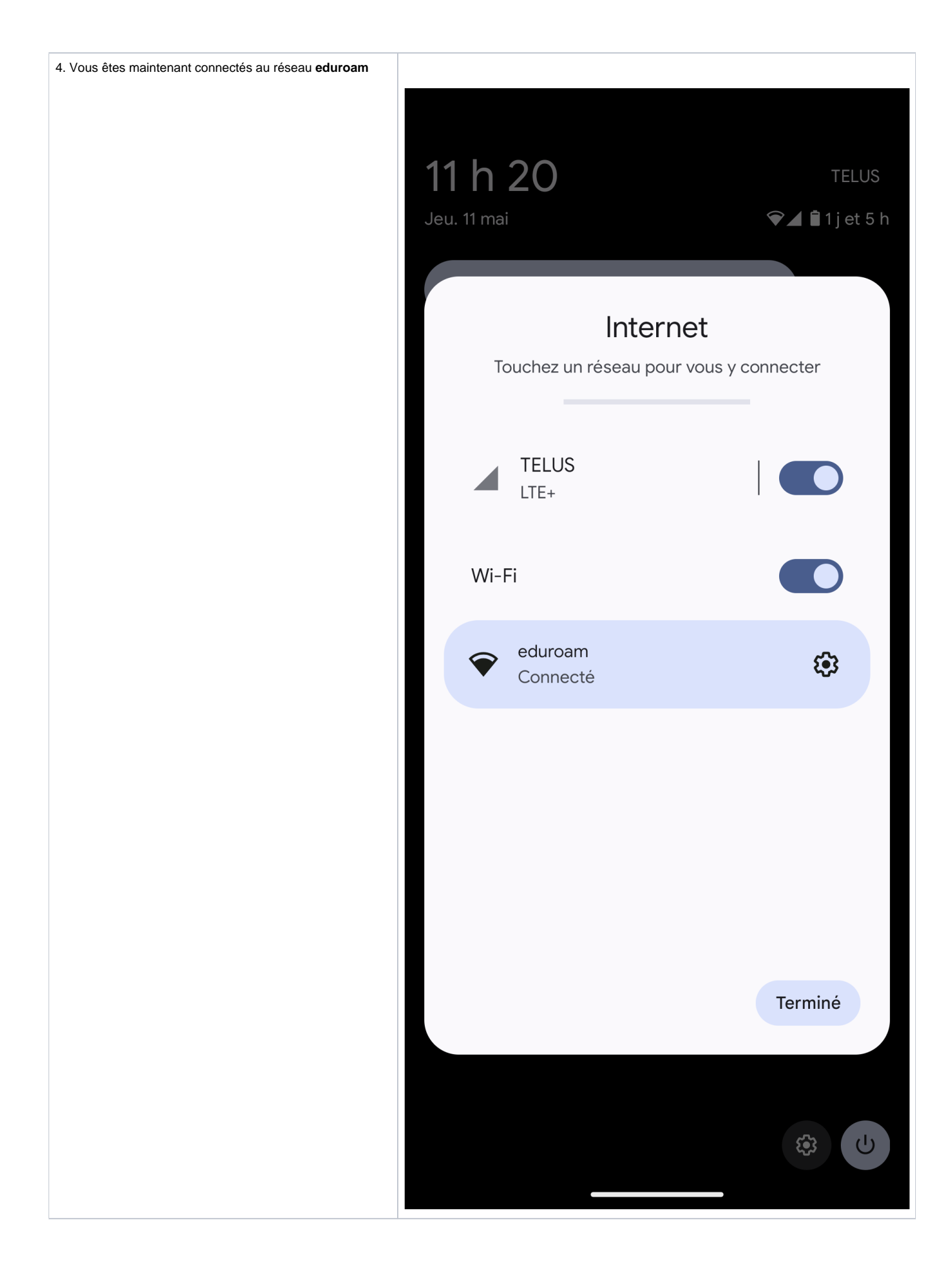